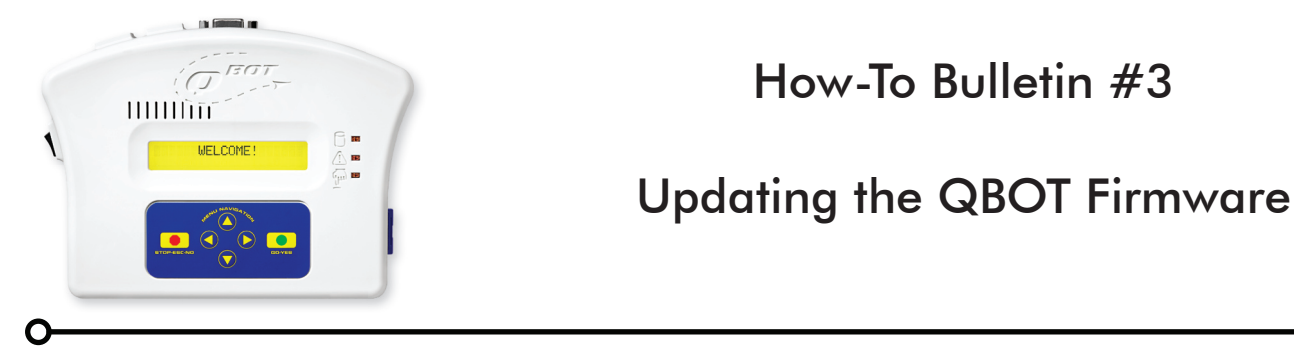

When you turn on your QBOT, it starts running its operating system. This operating system is called 'firmware.' Upgrades to the firmware may be available from time to time. These firmware upgrades may include additional features, or changes to the existing features. We recommend running the latest version of the firmware. The latest version of the firmware is available through the myQBOT.com website through the 'SUPPORT' section.

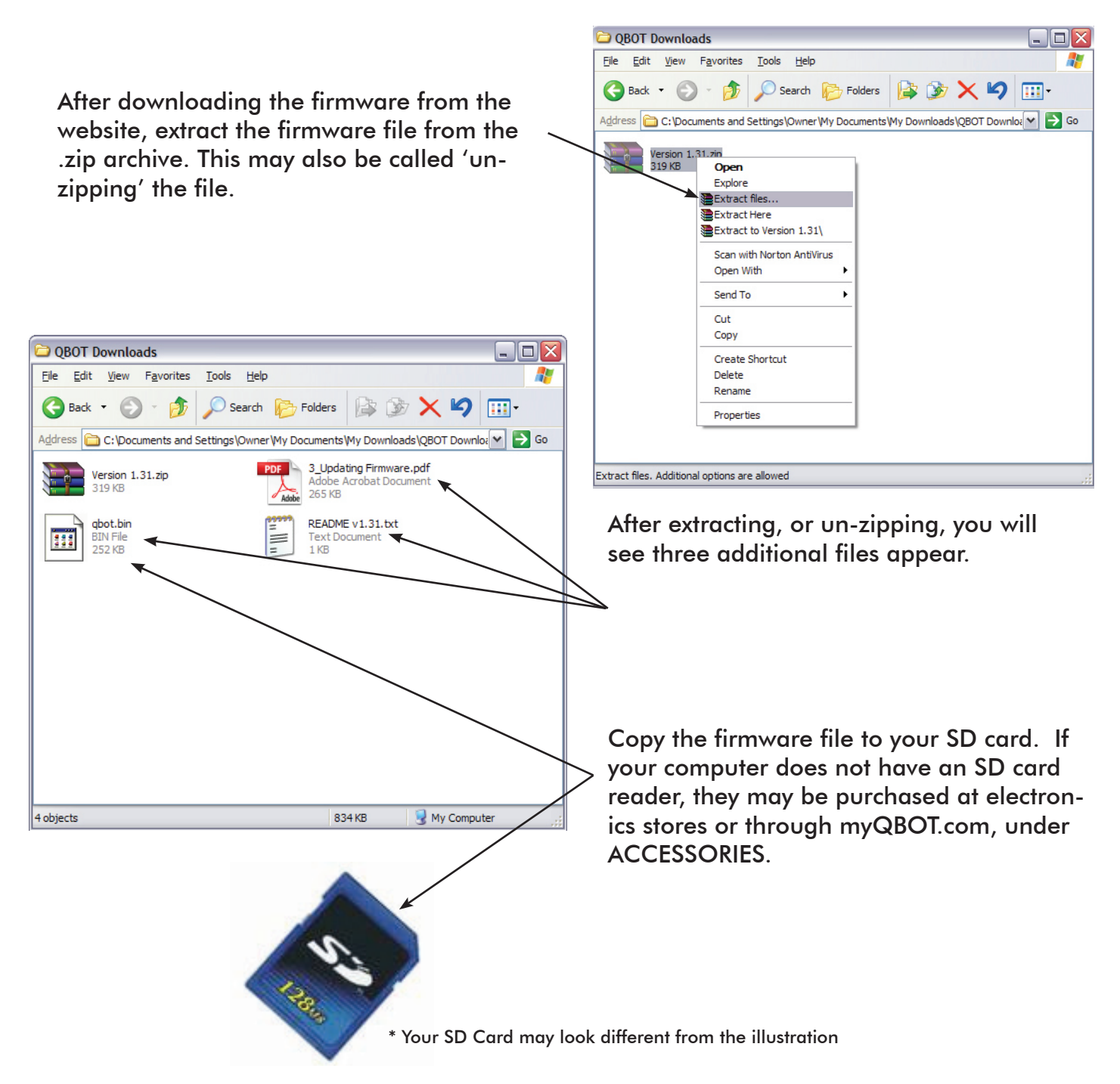

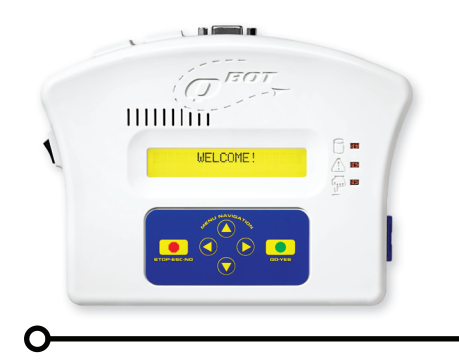

## How-To Bulletin #3

## Updating the QBOT Firmware

From the 'Quilt|Record|Options' menu, navigate to 'Options' and press 'GO'. From the 'Setup|Credits|Update' menu, navigate to 'Update' and press 'GO'. The display will show 'Load new firmware?'. Navigate to 'Yes' by pressing the left navigation arrow once and press 'GO'.

'DO NOT SWITCH OFF' is shown on the first line of the display. 'Erasing Flash' message appears briefly on the second line of the display, then the number of bytes written is shown. Do not switch off the power during the update process. **If the QBOT is turned off during this process, it must be returned to the factory for service.**

When the new firmware is written, 'Upgrade complete!' and 'Please Cycle power' is shown in the display. Turn the QBOT off, wait 2 seconds, then turn the QBOT on. You will see the Welcome screen, then the 'Quilt|Record|Options' menu with the current version of the firmware shown in the second line of the display.

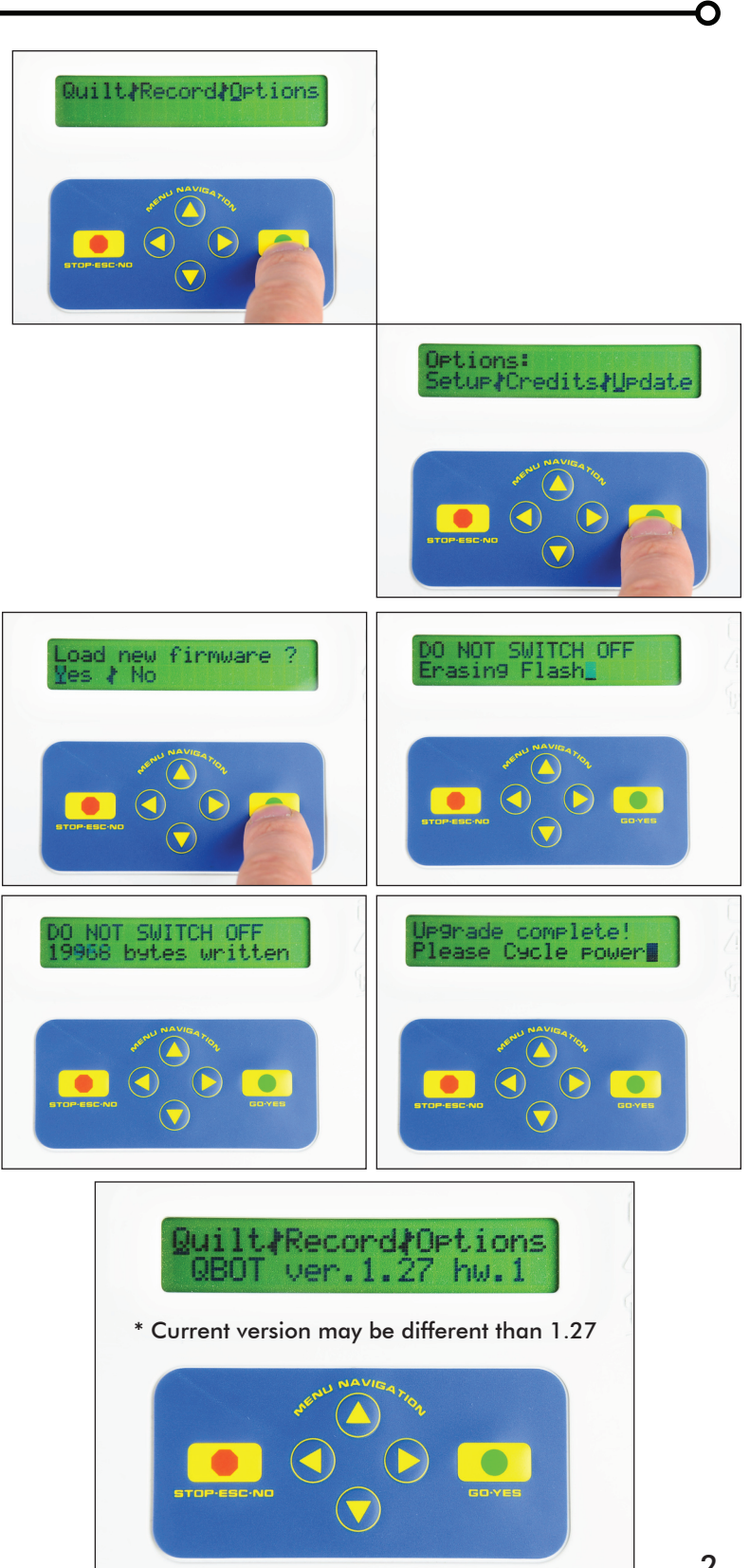